# **Windows Agent Perflib Errors**

Some Windows platforms may generate perflib errors in the event log file relating to the use of performance counters. To suppress these errors, follow the commands described below.

The usual error in the event log is as follows:

vent ID: 1010

### **Detail Text:**

The Collect Procedure for the (service name) service in DLL (DLL name) generated an exception or returned an invalid status. Performance data returned by counter DLL will not be returned in Perf Data Block. Exception or status code returned is DWORD 0.

#### **Interpretation:**

Perflib calls the performance extension functions in a structured exception handler \_try block. This is posted if an exception occurred or RaiseException was called in the Collect function. The data field will have the exception code. For example, C0000005 means there was an Access Violation.

Expertise: Developer of named extensible counter DLL

To suppress these error messages, edit the following key in the Windows Registry:

HKEY\_LOCAL\_MACHINESoftwareMicrosoftWindows NTCurrentVersionPerflib

The value to modify is a REG\_DWORD value called Configuration Flags.

If this value is not present, add it and select one of the following values:

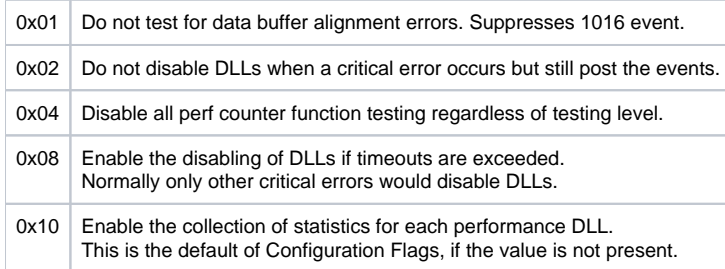

The generally recommended value is 0x04 as this will generally cause perflib to ignore most errors and not stop the loading of performance counters after an error.

You can suppress additional logging entries by changing the following values in the KEY\_LOCAL\_MACHINESoftwareMicrosoftWindows NTCurrentVersionPerflib key:

# **ExtCounterTestLevel**

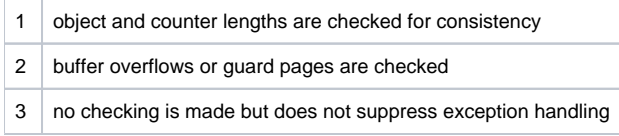

## **EventLogLevel**

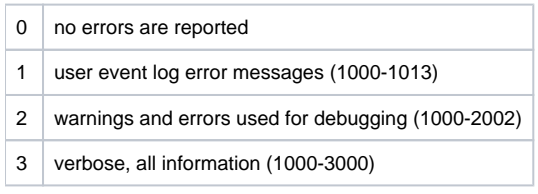

Set the EventLogLevel value to 0.

If you continue to encounter errors, contact uptime Support for further assistance.